**【ヤマト運輸】B2クラウドへの実績報告の方法とヤマト運輸のマスタパックを一体**

## **ヤマトB2クラウドへの実績報告の方法(出荷の都度必要になります)**

送り状作成関連 ヤマト運輸 ヤマト運輸 一体型伝票

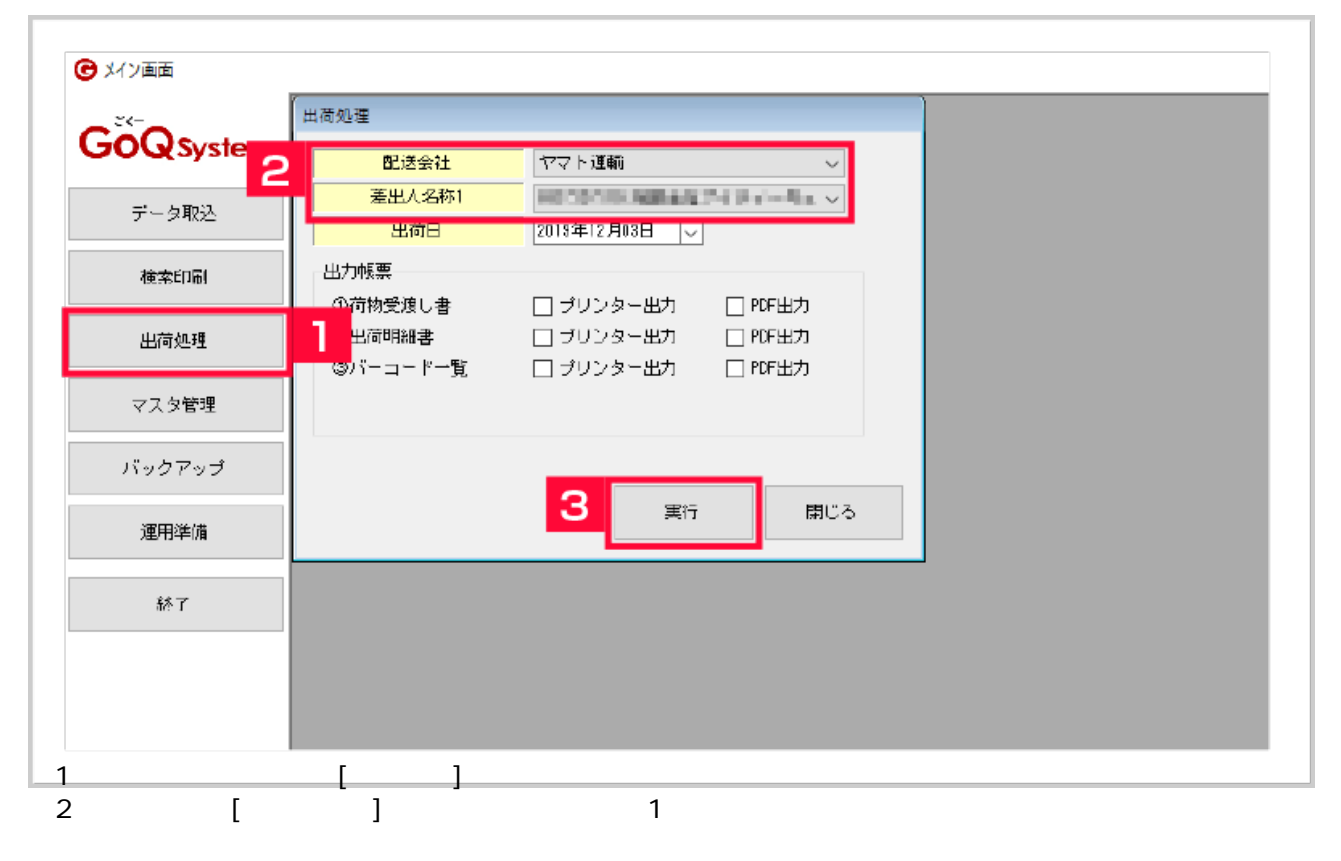

## 3 [ ]  $4$

[https://bmypage.kuronekoyamato.co.jp/bmypage/servlet/jp.co.kuronekoyamato.wur.hmp.servlet.user.HMPLGI0010Js](https://bmypage.kuronekoyamato.co.jp/bmypage/servlet/jp.co.kuronekoyamato.wur.hmp.servlet.user.HMPLGI0010JspServlet) [pServlet](https://bmypage.kuronekoyamato.co.jp/bmypage/servlet/jp.co.kuronekoyamato.wur.hmp.servlet.user.HMPLGI0010JspServlet)

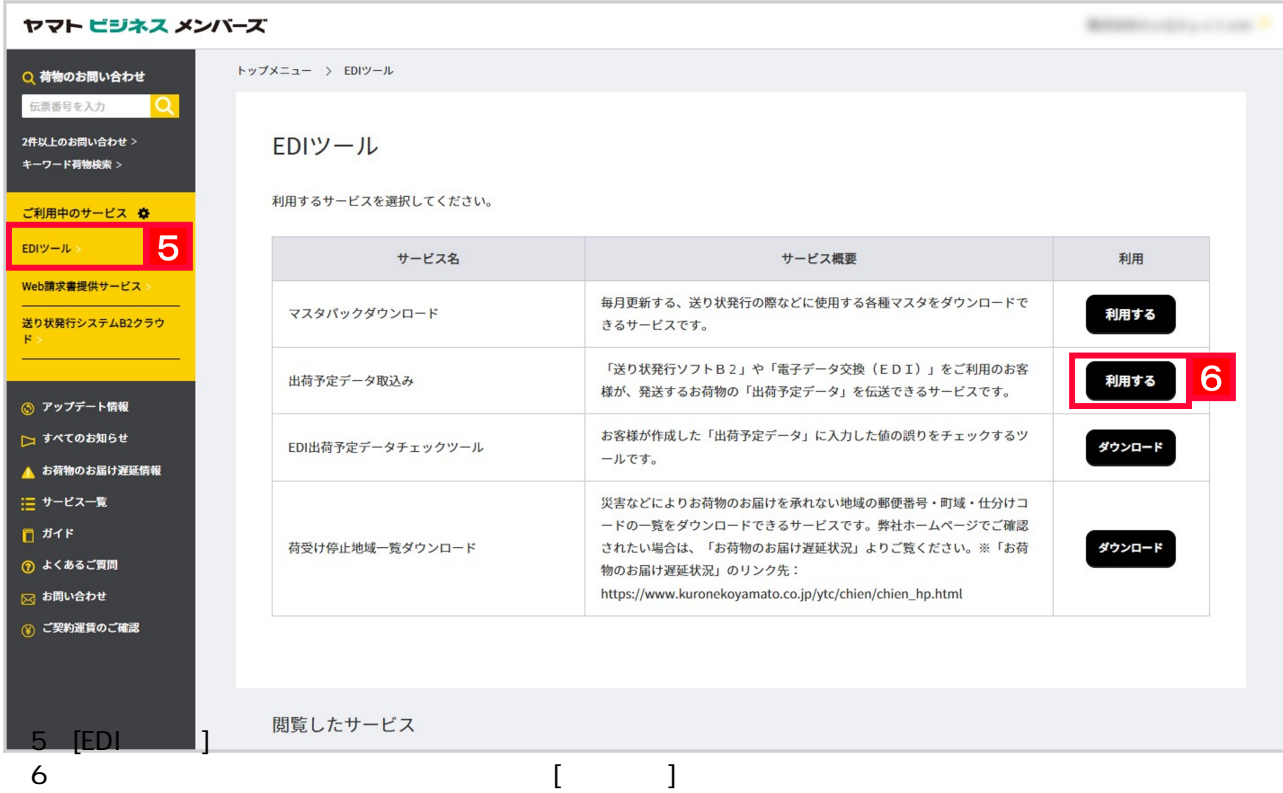

₩ ヤマト運輸 ₩ ヤマト ビジネス メンバーズ □ ヤマトビジネスメンバーズについて □ よくあるご質問 □ お問い合わせ 現在のページ: メインメニュー > 出荷予定データ取込み 出荷予定データ取込み 日詳細にちら 日利用規約 1. ファイルの選択 2. 完了 出荷予定データ指定 ファイルの形式を選択し、参照ボタンからファイル名を指定してください。 ○ B2 (ファイル名: OfflineData\_yyyymmddhhmmss.zip) ファイル形式 2 新日本(COLA (コライル・タ・ム ● 新EDI(固定長) (ファイル名:suyotei2.dat) **EDI(USV) (2) 4 JD-6 ISBNOTERS** ○ EDI(固定長) (ファイル名: suyotei.dat) ファイル選択 ファイルを選択 選択されていません  $\mathbf{g}$ -<br>【注意】一度に取込み可能なデータは1,000件までとなります。 1,000件を超える場合はファイルを分割してください。  $|9|$ 取込み T
T
T **EDI**(suyotei2.dat) **8 B CoQSystem** 9 [ ]

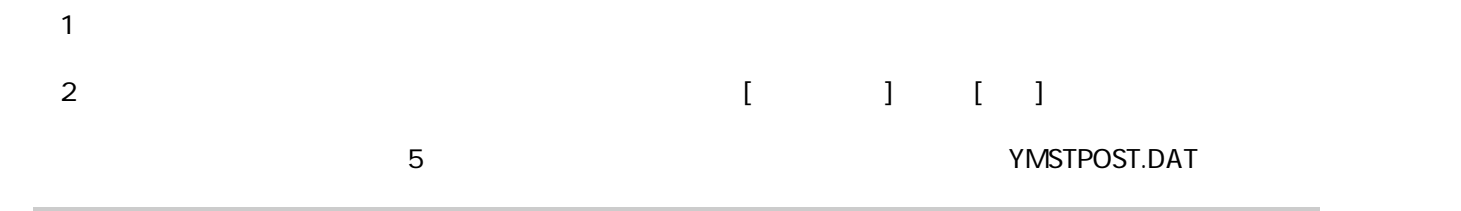

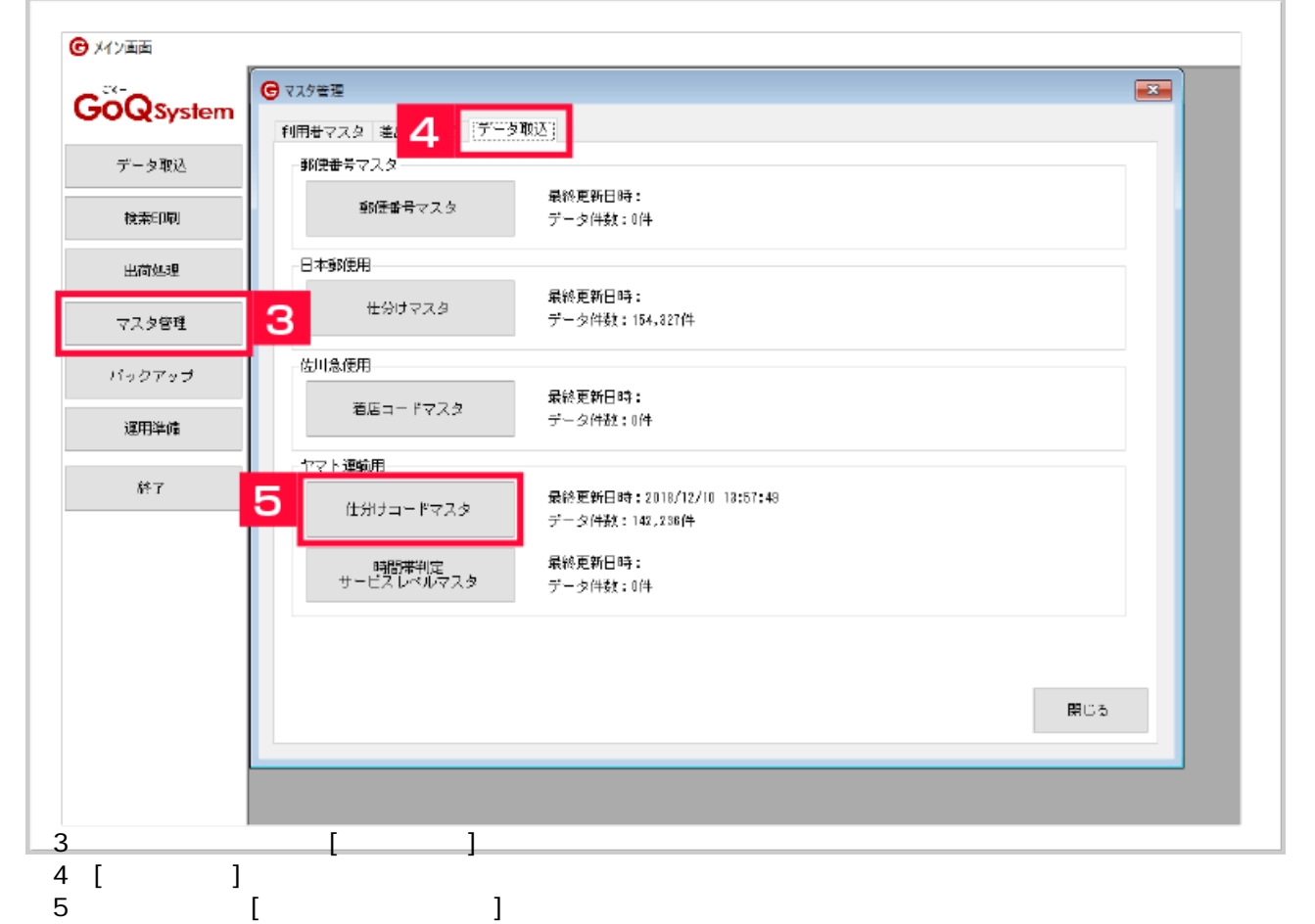

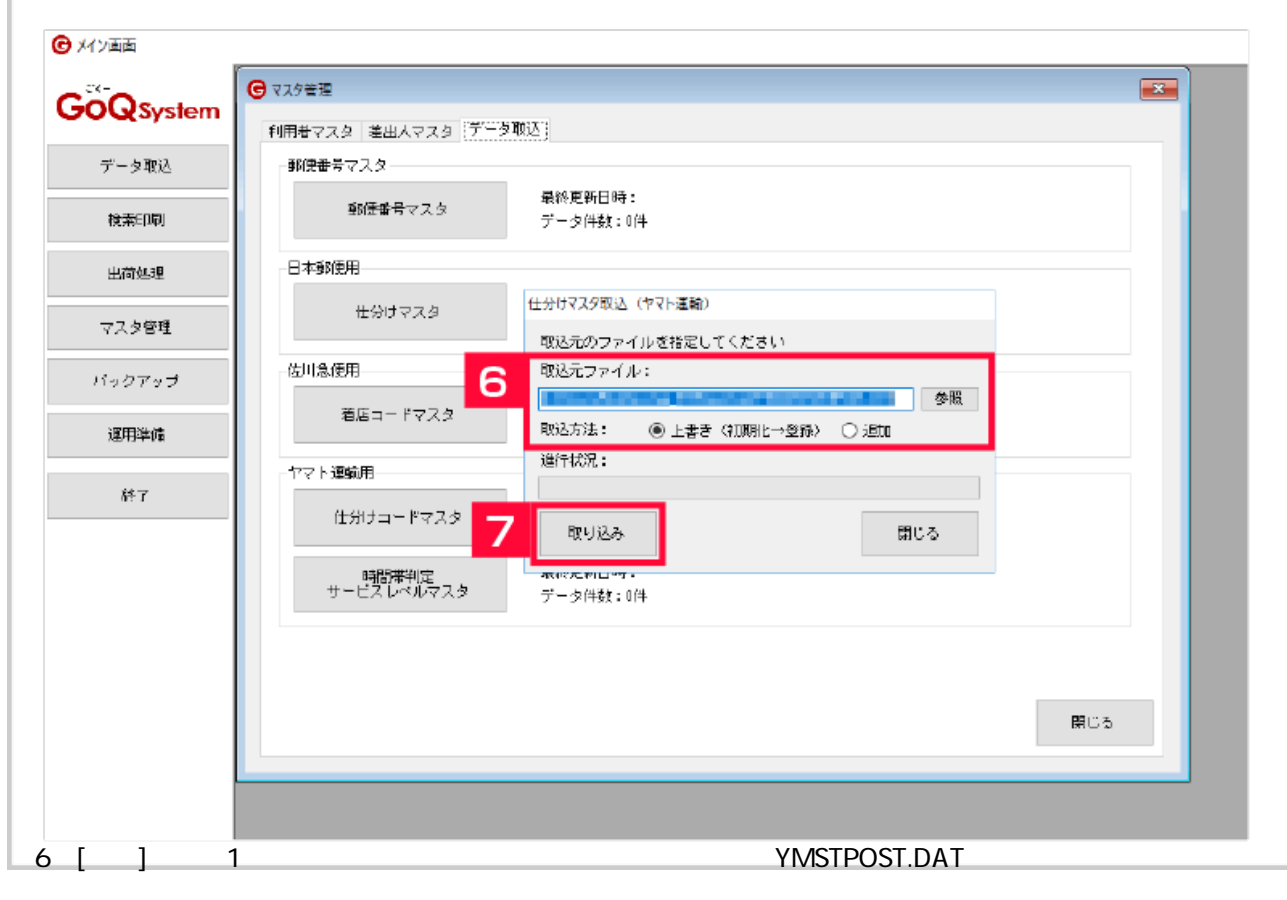

7 [ ]

- $Q$ .
- $A.$
- 

 $Q$ .

 $A.$